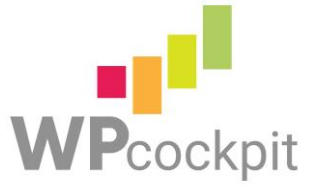

# **20201 WP-Cockpit**

# **Funktionsbeschrieb WP-Cockpit**

Version 4.0

#### **1. Idee der Onlineplattform**

Viele Wärmepumpenanlagen arbeiten in der Praxis nicht so effizient wie geplant. Diese Problematik wird vom Nutzer meistens nicht erkannt, da kein entsprechendes Messsystem zur Überwachung der Arbeitszahl installiert wurde oder der Nutzer die entsprechenden Daten nicht interpretieren kann. So wird mehr elektrische Energie zur Wärmerzeugung benötigt als mit der installierten Wärmepumpenanlage möglich wäre.

Um die Effizienz der Wärmepumpenanlage im Betrieb steigern zu können, muss als Erstes ein Messsystem zur Erfassung der Arbeitszahl installiert werden. In einem zweiten Schritt müssen die Daten ausgewertet und analysiert werden. Diese Funktion übernimmt die Onlineplattform. Ist die Effizienz schlechter als der Sollwert, so kann der Nutzer dann Kontakt mit einer Fachperson aufnehmen, um das Problem ausfindig zu machen und beheben zu lassen. Die Onlineplattform ist neutral, unabhängig und für alle Messsysteme kompatibel.

Der Name der Onlineplattform lautet: WP-Cockpit.

#### **2. Registration des Nutzers inklusive Angabe der Wärmepumpenanlage**

- Vorname und Nachname und allenfalls Firmenname (bei Verwaltungen) des Gebäudeeigentümers
- **F** Telefonnummer
- E-Mail-Adresse
- **Persönliches Passwort**
- Adresse, PLZ und Ort des Gebäudes. Die EGID-Nr. wird dann automatisch via Schnittstelle zum Geoportal (www.geoportal.ch) oder via map.geo.admin.ch implementiert werden.
- Höhenstandortangabe des Gebäudes in m.ü.M.
- Baujahr des Gebäudes bzw. das Jahr der letzten umfassenden Modernisierung der Gebäudehülle. (fakultative Eingabe)
- Energiebezugsfläche in m<sup>2</sup>(fakultative Eingabe. Einfache Anleitung zur Berechnung\*) \*die Berechnungsanleitung zur EBF wird als «Pop-Up» angezeigt: Zur EBF gehören alle Bruttoflächen (also inkl. Wände, Schächte, Einbauschränke usw.) des Gebäudes welche beheizt werden. Dazu gehören auch die Verkehrsflächen (Korridor, Treppenhaus, Lift usw.) wenn diese sich innerhalb des Dämmperimeters befinden. Folgende Raumtypen werden nicht in die EBF eingerechnet: Waschraum, Trocknungsraum, Technikraum, Garage, Keller usw.

 Wärmepumpentyp, Auswahlfeld: Luft/Wasser-Wärmepumpe / Inverter-Luft/Wasser-Wärmepumpe / Split-Luft/Wasser-Wärmepumpe / Sole/Wasser-Wärmepumpe / Inverter-Sole/Wasser-Wärmepumpe.

Kurze Erklärung der Typen als «Pop-Up»:

Split: Die beiden Wärmepumpen-Komponenten Verdampfer und Kondensator sind räumlich voneinander getrennt platziert. Falls die Wärmpumpe auch eine Inverter-Regelung aufweist, ist die Inverter-Luft/Wasser-Wärmepumpe auszuwählen.

Inverter: Wärmepumpen, welche sich im Betrieb stufenlos der benötigten Heizleistung anpassen.

- Vorlauf- und Rücklauftemperatur in °C, Auswahlfeld: Bodenheizung (35°C / 30°C) / Radiatorenheizung (45°C / 40°C)
- Warmwasserproduktion über die Wärmepumpe: ja / nein
- Fabrikat und Typ des Messsystems (fakultative Eingabe)
- Name des Installateurs (fakultative Eingabe)

Mit diesen obenstehenden Eingaben wird der Sollwert (JAZ<sub>soll</sub>) der Wärmepumpenanlage aus einer separaten Tabelle ausgewählt. Dieser Wert wird bei der Auswertung verwendet (siehe Kapitel 4. Auswertung).

# **3. Erfassung und Auslesung der Messdaten**

a) Manuelle Auslesung der Messdaten

Um den aktuellen IST-Wert (JAZ<sub>IST</sub>) der Wärmepumpenanlage zu bestimmen, muss der Nutzer manuell folgende Messdaten eingeben:

- Aufgewendete elektrische Energie in kWh (Separater Stromzähler für die gesamte Wärmeerzeugung ist erforderlich.)
- Produzierte Wärmeenergie in kWh (Zähler für die produzierte Wärmeenergie ist erforderlich.)
- Ablesedatum (TT.MM.JJJJ)
- Anzahl Einschaltungen (kann im Bedienfeld der Wärmepumpe abgelesen werden)\*\*
- Betriebsdauer der Wärmepumpe in Stunden (h)\*\*

\*\* diese Eingaben sind rein informativ und werden (vorerst) nicht für weitere Berechnungen verwendet.

Dem Nutzer steht es frei, in welchen Zeitabschnitten er die Eingaben tätigt. Es werden aber für eine erste Darstellung der Arbeitszahlen die Messdateneingabe an zwei unterschiedlichen Tagen benötigt. Wird nach 21 Tagen nach der Registration und wiederum 21 Tage nach der ersten Messwerteingabe keine Messwerte eingetragen, wird folgendes Erinnerungsmail an den Nutzer gesendet: *Sie haben sich im WP-Cockpit registriert. Um eine erste Auswertung zu erhalten ob ihre Wärmepumpe richtig arbeitet, benötigt es mindestens an zwei unterschiedlichen Tagen eine Eingabe vom jeweilig aktuellen Stand des Stromzählers und des Wärmemengenzählers (in der Masseinheit kWh). Bitte vergessen Sie nicht, danach die Messwerte mit dem grünen Button zu speichern. Bei Unklarheiten helfen wir Ihnen gerne weiter. Die Auswertung der Energieeffizienz ihrer Wärmepumpe wird umso genauer ausfallen, wenn an mehreren Tagen im Jahr Messwerte eingetragen werden.* 

# *(Link) Jetzt Daten erfassen.*

*Sie möchten keine Erinnerungen mehr erhalten?*

*(Link) Melden Sie sich hier ab. Freundliche Grüsse Ihr WP-Cockpit Team Verein WP-Cockpit c/o Energieagentur St.Gallen GmbH Vadianstrasse 6, 9000 St.Gallen Telefon 058 228 71 98*

#### *beratung@energieagentur-sg.ch*

Werden die Eingaben trotz dieser Erinnerungen nicht getätigt, können diese Nutzer in einem csv.- Export gefiltert werden. Die Nutzer werden dann von Zeit zu Zeit direkt kontaktiert.

## b) Automatische Auslesung der Messdaten

Es gibt Messsysteme, welche eine automatische, digitale Datenauslesung haben. Diese Datenübertragung geht in den meisten Fällen vom Messsystem über einen Gateway auf das LANoder WLAN-Netz des im Gebäude installierten Routers und so ins Internet auf den Server (Cloud) des Messsystem-Anbieters. Der Gebäudeeigentümer kann somit über eine App (des Messsystem-Anbieters) die Effizienz der Wärmepumpenanlage überwachen.

Die Daten der Messsystem-Anbieter können auch an das WP-Cockpit geliefert werden. Der jeweilige Messsystem-Anbieter holt beim Gebäudeeigentümer die Freigabe zur Weiterleitung der Daten an das WP-Cockpit ein und liefert dann wöchentlich die Daten an das WP-Cockpit. Die Registrationsdaten (Kapitel 2) werden auf der Plattform von den Registrationsdaten des Messsystem-Anbieters vorausgefüllt und zusammen mit dem ersten Datenpaket übermittelt. Die Identifikation des Gebäudeeigentümers erfolgt über dessen E-Mail-Adresse.

Das neutrale WP-Cockpit ist eine offene Plattform für weitere Messsystem-Anbieter. Die Datenschnittstelle wird spezifiziert und offengelegt. Bisher eingebundene Messsystem-Anbieter sind: Lippuner EMT AG mit simpLiefficiency und NeoVac mit Superstatic 479 SPF. Es ist zu erwarten, dass zusätzliche Anbieter in den Markt treten werden.

Wie der Datenfluss aus der manuellen und automatischen Auslesung erfolgt, ist im beiliegenden Prinzipschema ersichtlich.

#### **4. Auswertung**

Für die erste Auswertung nach einem Betriebsjahr wird im ersten Schritt die aktuelle Arbeitszahl (JAZ<sub>IST</sub>) berechnet und dargestellt:

 $JAZ = \frac{\text{Thermische Energie [kWh}]}{\text{Elathische Energie [LWh]}}$ nlermische Energie [kwir]<br>Elektrische Energie [kWh] (gemittelt über die vier Eingabezeitpunkte (vier Quartale))

Als Zweites wird der Sollwert (JAZ<sub>soll</sub>) dargestellt, welcher Anhand der Eingaben im Kapitel 2 ausgewählt wurde.

Nun werden die beiden Resultate gegenübergestellt und mittels Ampelsystem kategorisiert (Benchmarking):

Grün = Der gemessene Wert [JAZ $_{15}$ ] ist grösser als der Sollwert (JAZ $_{10}$ ).

Gelb = Der gemessene Wert  $[JAZ_{1ST}]$  ist maximal 30% kleiner als der Sollwert  $(JAZ_{sol})$ .

Rot = Der gemessene Wert [JAZ<sub>IST</sub>] ist mindestens 30% kleiner als der Sollwert (JAZ<sub>soll</sub>).

#### **5. Beurteilung des Resultats**

Das Resultat wird folgendermassen beschrieben:

Grün: Gratulation! Ihre Wärmepumpenanlage läuft optimal. Die Anlage ist gut eingestellt.

Gelb: Die Effizienz der Wärmepumpe ist leicht unterdurchschnittlich. Effizienzsteigerungen sind oft mit einfachen Massnahmen möglich.

Rot: Betrieb nicht effizient! Die Effizienz der Wärmepumpe ist unterdurchschnittlich. Effizienzsteigerungen sind oft mit einfachen Massnahmen möglich.

## **6. Datenauswertung**

Die Daten können von der Online-Plattform als csv.-Datei exportiert werden. Auswertungen können somit individuell gestaltet werden.

## **7. Ausblick und spätere Weiterentwicklung der Plattform**

Die Plattform soll entwicklungsfähig und anpassbar gestaltet werden. Die Plattform wird von Anfang so entwickelt, dass Upgrades und Features wie z.B. eine Ansicht in den Sprachen Französisch und Italienisch, Erkennung der H.ü.M. und der gegenwärtigen Aussentemperatur programmiert werden können. Die Nutzung der Plattform soll einfach und attraktiv bleiben, damit sich der Nutzer nicht überfordert fühlt und den Arbeitsaufwand für die Dateneingabe nicht scheut.

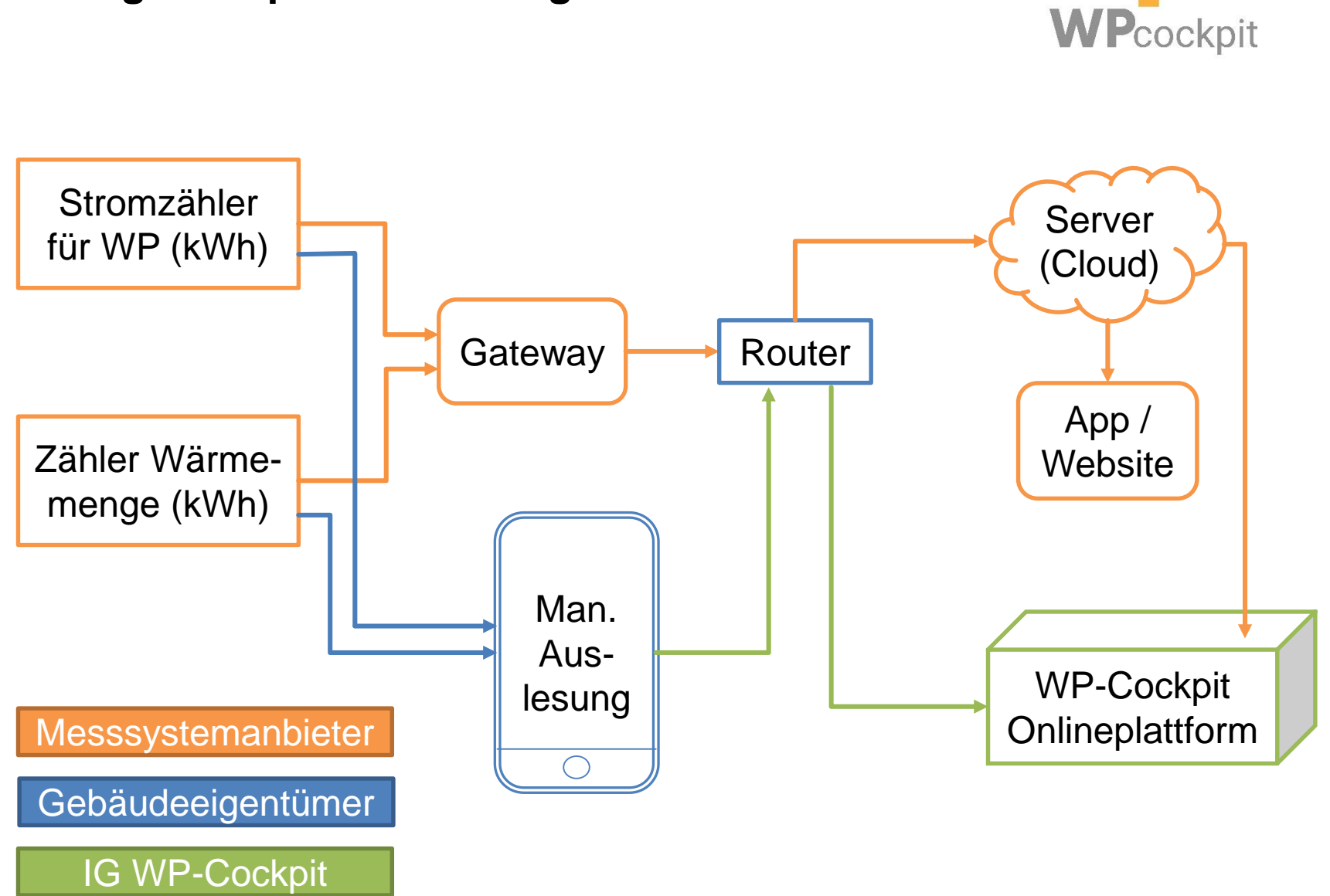

# **Anhang zu Kap. 3: Auslesung der Messdaten**

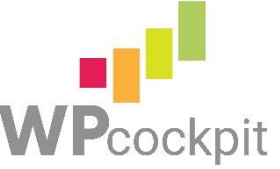